# **Notes de présentation**

# **Pilote Recensement Ponts V1** (15/02/2021)

Le pilote permet d'effectuer le recensement en utilisant les modèles d'objet pré-paramétrés dans la tablette ainsi que leur visite simplifiée.

Ce pilote comprend 12 modèles d'ouvrage : Buse-1, Buse-2, Cadre-1, Cadre 2, Tablier-1, Tablier-2, ...., Voute-1, Voute-2.

#### **1. Créer un pont à partir de la tablette**

Le paquet téléchargé comprend 12 modèles d'ouvrages :

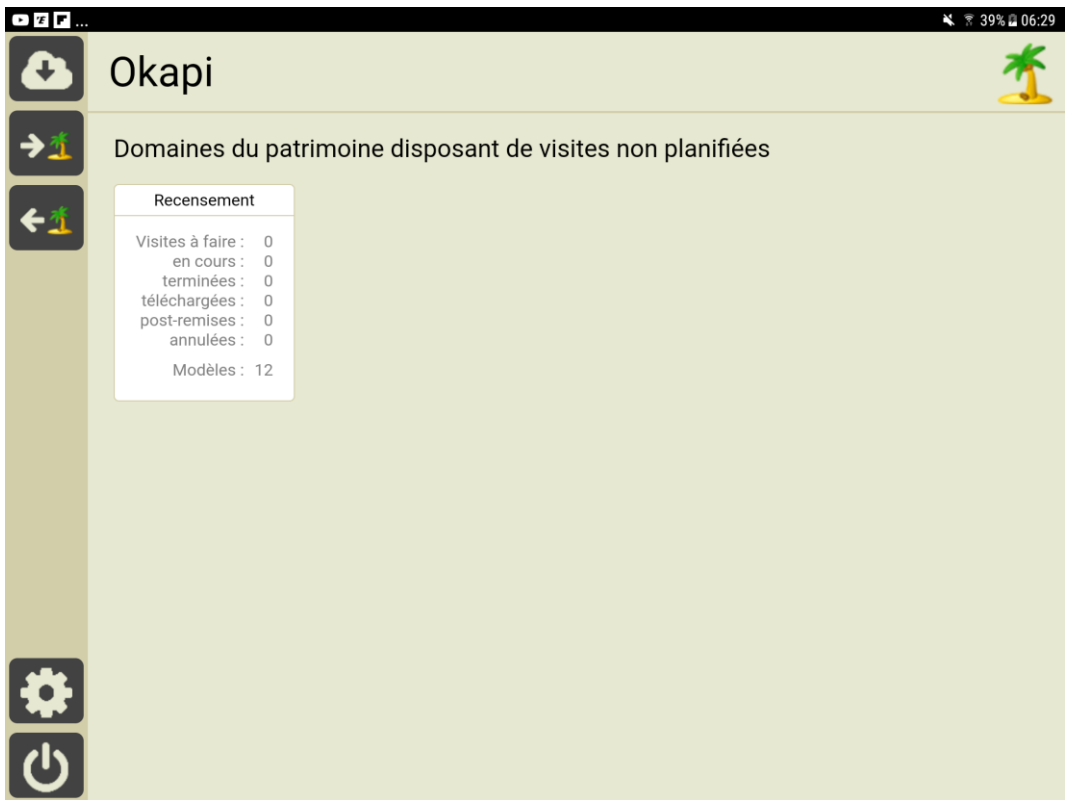

Le paquet de recensement ne comprend aucun ouvrage :

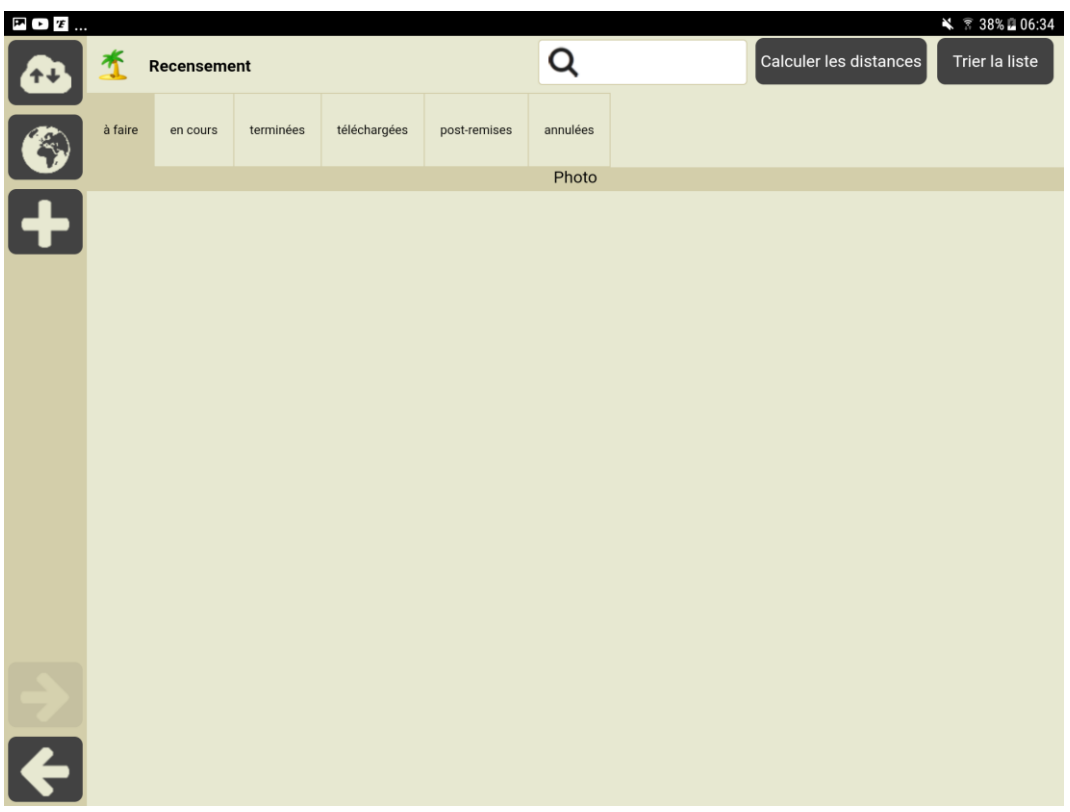

## **2. Localisation géographique**

Utiliser la représentation cartographique :

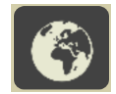

Et cliquer sur la carte pour situer l'ouvrage :

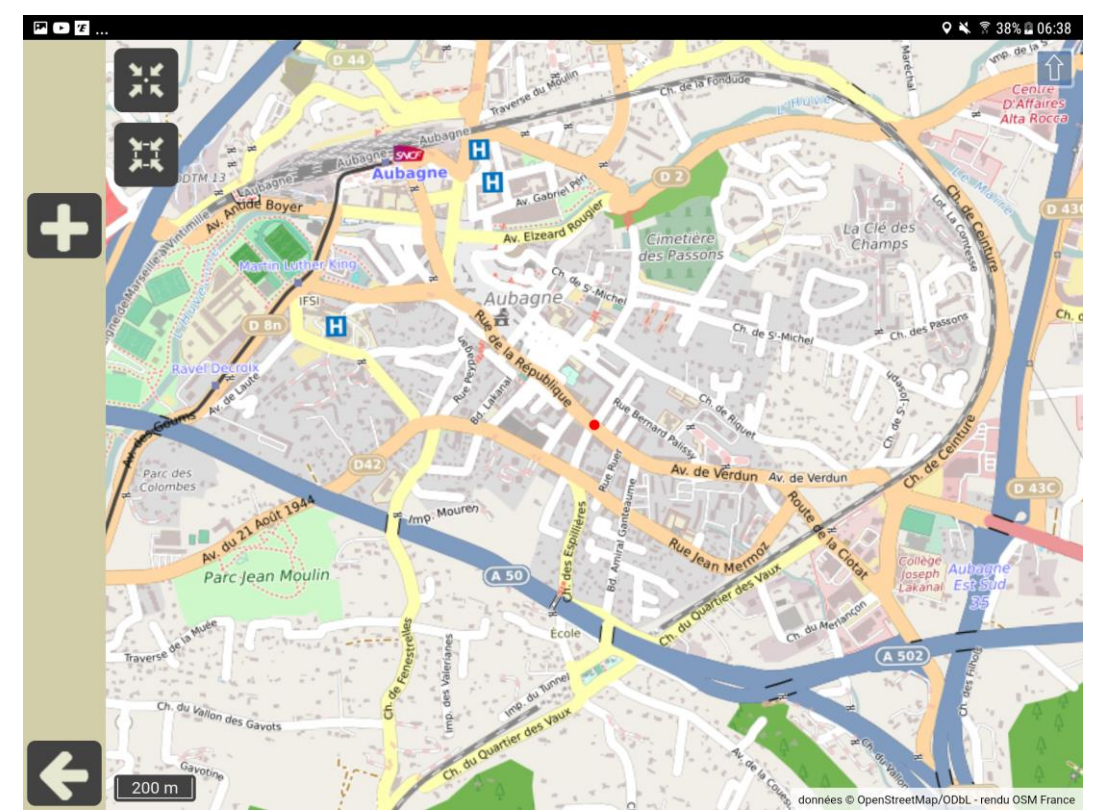

*Le point rouge signifie la position de l'ouvrage*

#### **3. Recensement d'un ouvrage**

Utiliser le bouton [+] :

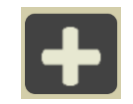

- $\checkmark$  Pour ajouter l'ouvrage.
- Choisir le modèle d'ouvrage :

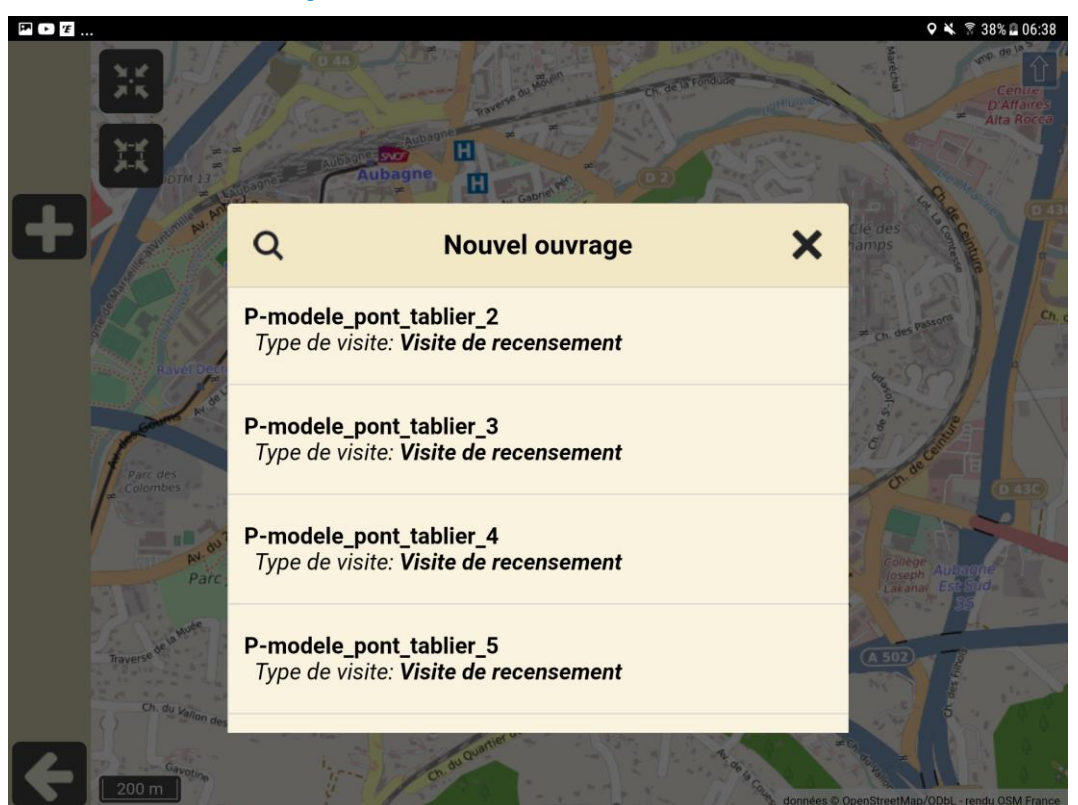

*Liste des modèles d'ouvrage*

Lui donner un nom :

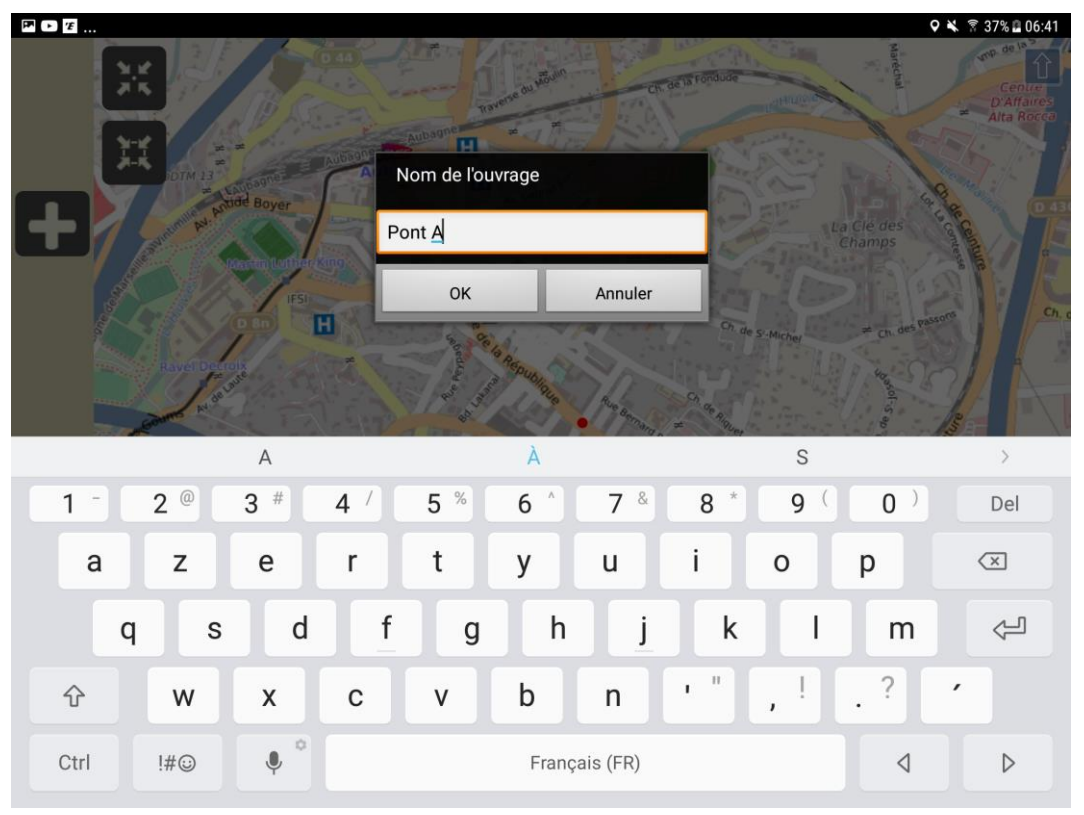

L'ouvrage s'est matérialisé sur la carte :

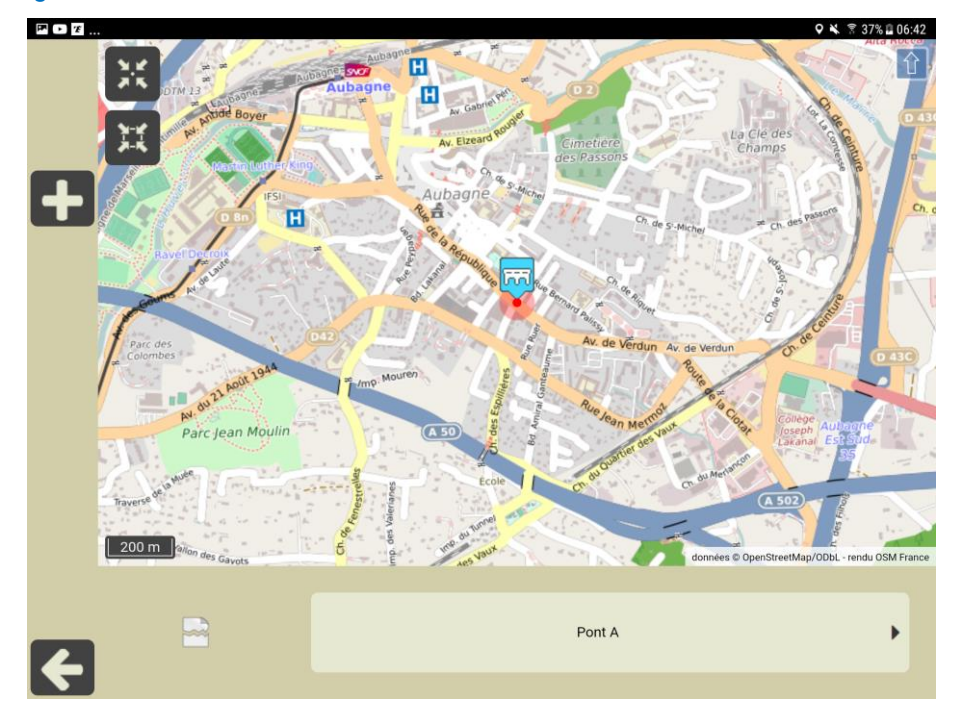

### **4. Page ouvrage et pages élément**

Recensement de l'ouvrage :

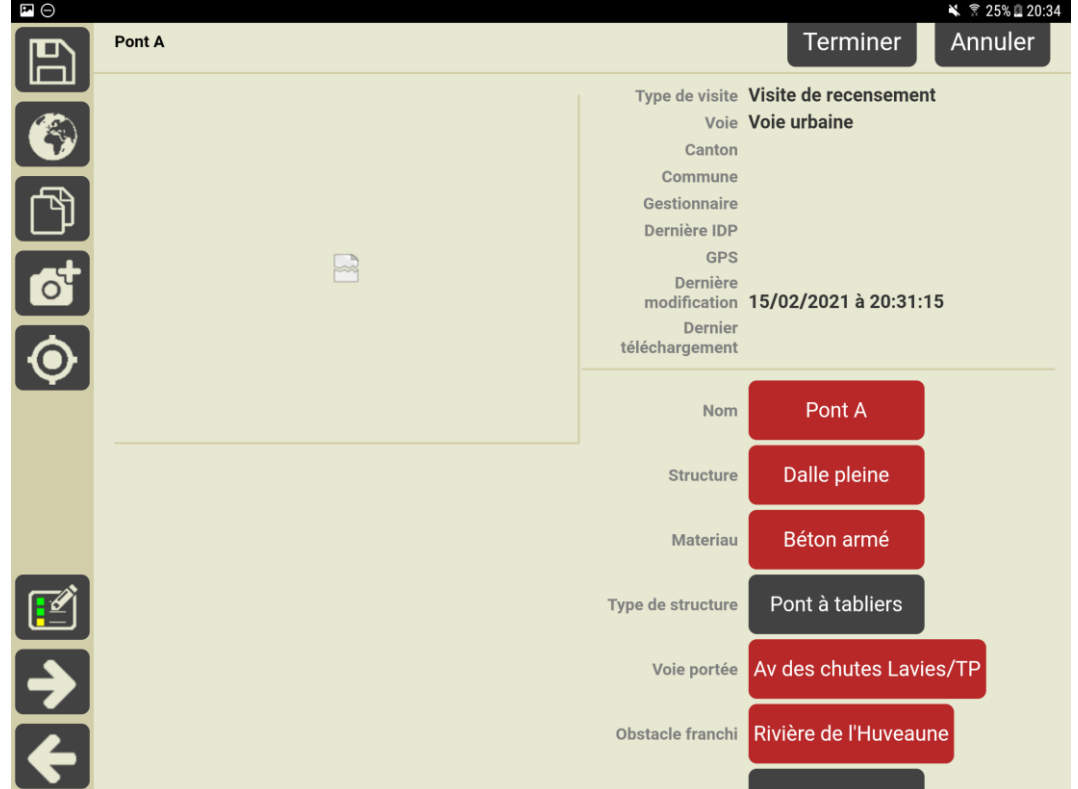

Recensement de ses éléments :

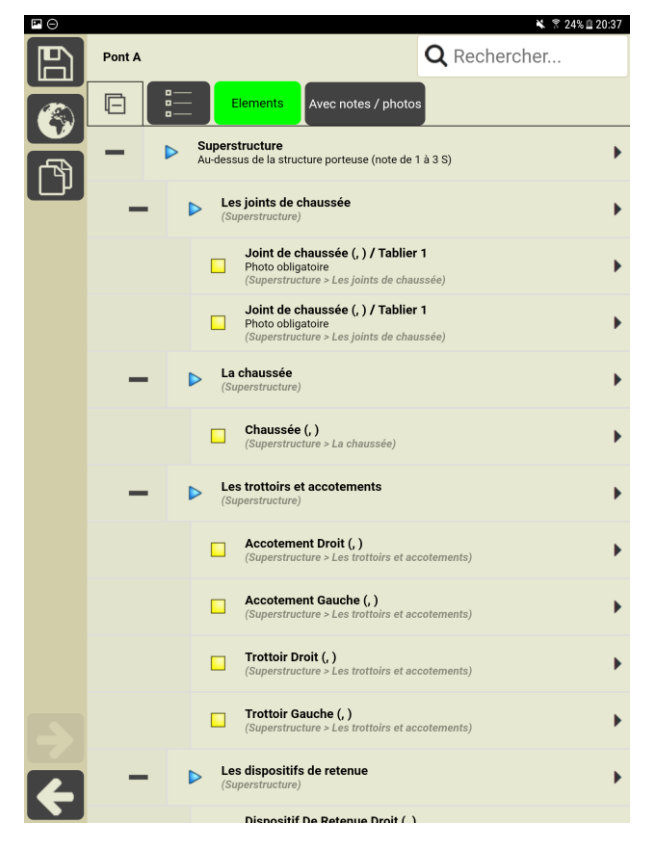

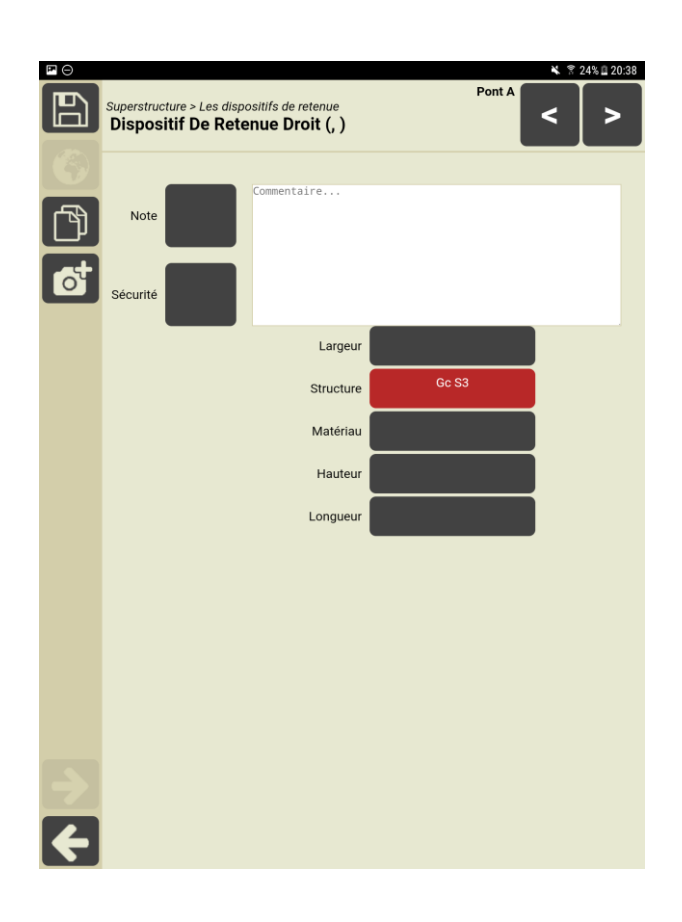

Notation des éléments de l'ouvrage :

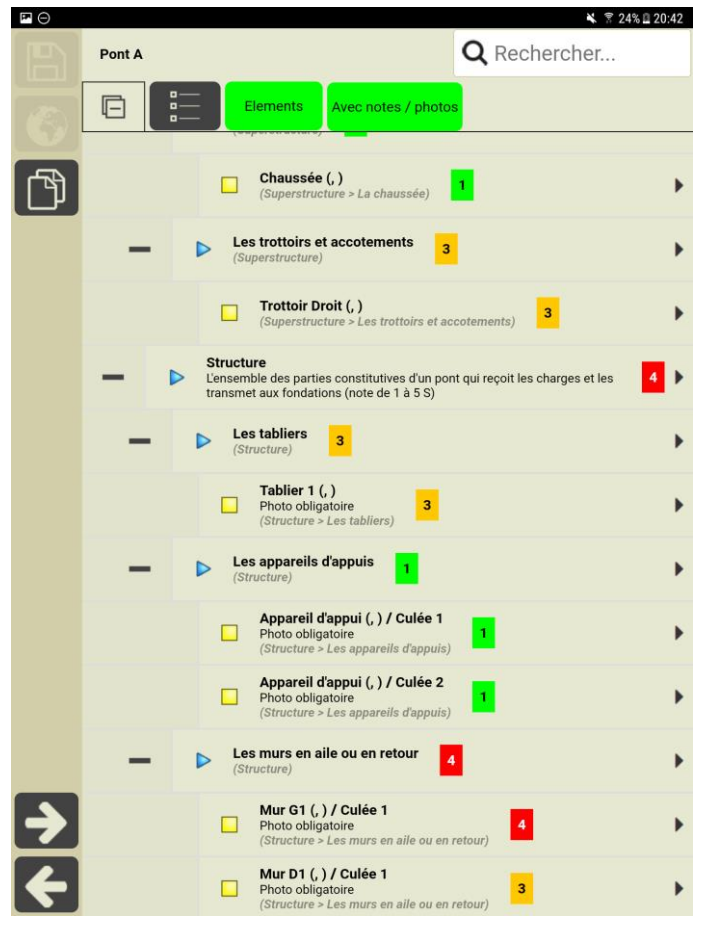